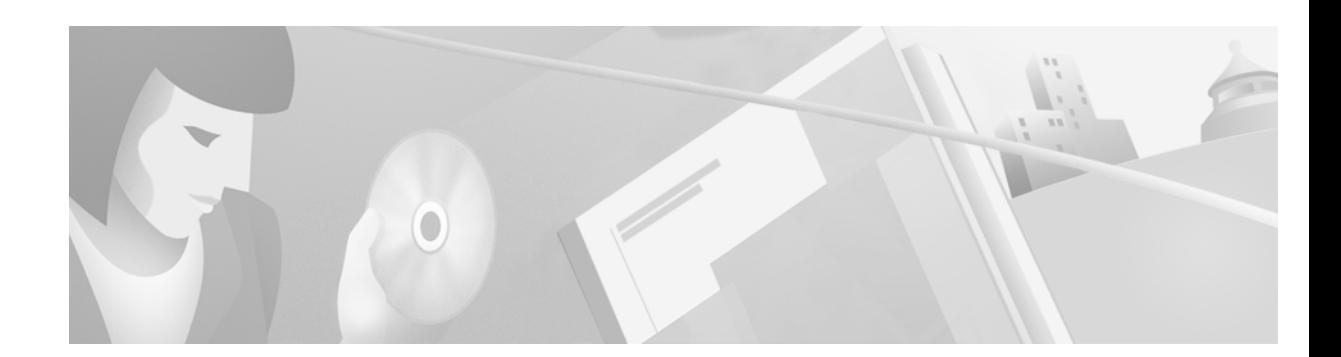

# **Release Notes for Cisco Aironet PCM/LMC/PCI Client Adapter Drivers, Version 8.2.3 for Windows**

# **Contents**

This document contains the following sections:

- [Introduction, page 1](#page-0-1)
- **•** [System Requirements, page 1](#page-0-0)
- [Installing or Upgrading to a New Driver Release, page 2](#page-1-0)
- **•** [Caveats, page 3](#page-2-0)
- **•** [Troubleshooting, page 5](#page-4-0)
- **•** [Related Documentation, page 5](#page-4-1)
- **•** [Obtaining Documentation, page 5](#page-4-2)
- **•** [Obtaining Technical Assistance, page 6](#page-5-0)

# <span id="page-0-1"></span>**Introduction**

This document describes system requirements, installation and upgrade procedures, and caveats for the 8.2.3 release of the Cisco Aironet PCM/LMC/PCI client adapter driver for Windows. This release resolves the caveats listed in the ["Resolved Caveats"](#page-2-1) section.

# <span id="page-0-0"></span>**System Requirements**

To install the 8.2.3 driver, you must have a Cisco Aironet 340, 350, or 4800 series PC card, LM card, or PCI card and your computer must run Windows 95, 98, NT, 2000, Me, or XP.

Driver release 8.2.3 must be used with Windows ACU version 5.02.005 or greater and PCM/LMC/PCI card firmware version 4.25.30 or greater. To benefit from the latest security features, your access points must use firmware version 11.10T or greater.

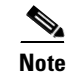

**Note** PC, LM, and PCI cards use different drivers and firmware than mini PCI cards.

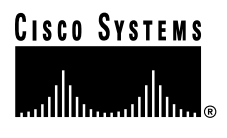

**Corporate Headquarters: Cisco Systems, Inc., 170 West Tasman Drive, San Jose, CA 95134-1706 USA**

Copyright © 2002. Cisco Systems, Inc. All rights reserved.

# <span id="page-1-0"></span>**Installing or Upgrading to a New Driver Release**

This section describes how to initially install or upgrade to the 8.2.3 driver release. If you have not previously installed a Cisco Aironet client adapter driver on your computer, follow the instructions in the ["Installing a New Driver"](#page-1-2) section. If you are upgrading your current client adapter driver, follow the instructions in the ["Upgrading the Driver"](#page-1-1) section.

## <span id="page-1-2"></span>**Installing a New Driver**

For instructions on installing a new driver on Windows 95, 98, NT, 2000, Me, or XP, follow the steps below.

- **Step 1** Access the *Cisco Aironet Wireless LAN Client Adapters Installation and Configuration Guide for Windows* at the following URL: [http://www.cisco.com/univercd/cc/td/doc/product/wireless/airo\\_350/350cards/windows/incfg/index.htm](http://www.cisco.com/univercd/cc/td/doc/product/wireless/airo_350/350cards/windows/incfg/index.htm)
- **Step 2** Select **Installing the Client Adapter** and **Installing the Driver**.
- **Step 3** Follow the instructions for your operating system.

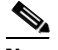

**Note** If you downloaded a Windows bundled file and extracted its software files to a folder, locate the extracted files, double-click the driver file (the one that specifies the Windows operating system), extract its files to a folder, and follow the instructions for your operating system beginning with Step 2.

## <span id="page-1-1"></span>**Upgrading the Driver**

#### **Determining the Current Driver Version**

To determine the version of the driver that your client adapter is currently using, open ACU; then click the **Status** icon or select **Status** from the Commands drop-down menu. The driver version is displayed in the Status screen.

### **Upgrade Procedure**

For instructions on upgrading your current version of the Cisco Aironet PCM/LMC/PCI client adapter driver on Windows 95, 98, NT, 2000, Me, or XP, follow the steps below.

- **Step 1** Access the *Cisco Aironet Wireless LAN Client Adapters Installation and Configuration Guide for Windows* at the following URL: [http://www.cisco.com/univercd/cc/td/doc/product/wireless/airo\\_350/350cards/windows/incfg/index.htm](http://www.cisco.com/univercd/cc/td/doc/product/wireless/airo_350/350cards/windows/incfg/index.htm)
- **Step 2** Select **Routine Procedures**, **Driver Procedures**, and **Upgrading the Driver**.

**Step 3** Follow the instructions for your operating system.

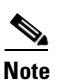

**Note** If you downloaded a Windows bundled file and extracted its software files to a folder, locate the extracted files, double-click the driver file (the one that specifies the Windows operating system), extract its files to a folder, and follow the instructions for your operating system beginning with Step 9.

# <span id="page-2-0"></span>**Caveats**

This section describes resolved and open caveats for driver release 8.2.3.

### <span id="page-2-1"></span>**Resolved Caveats**

The following caveats are resolved in driver release 8.2.3.

#### **Upgrading the PCI Driver Causes Windows XP to Hang**

When you install a PCI card in a desktop computer running Windows XP, Windows installs driver version 7.29 automatically. When you upgrade the driver to version 8.01.06, the installation process starts, but the system eventually hangs (CSCdw79731). This caveat is resolved in driver release 8.2.3.

#### **IP Connectivity Is Lost While Downloading Files from Certain Sites**

When you try to download files from certain sites on certain laptops, IP connectivity is lost (CSCdv86753). This caveat is resolved in driver release 8.2.3. The driver now allocates buffers for data dynamically so it does not run out of buffers during operation.

### **Client Does Not Try to Reauthenticate Using the Last Active Profile When Resuming from Suspend Mode**

If your client is configured through auto profile selection to use one of two LEAP- enabled profiles, it will LEAP authenticate successfully using either profile except when the computer in which the client is installed is resumed from suspend mode. When the computer resumes, the client does not try to reauthenticate using the last profile that was active before entering suspend mode and, therefore, fails to associate to an access point. The client waits for the LEAP timeout to expire, but it eventually switches profiles and authenticates (CSCdw59398). This caveat is resolved in driver release 8.2.3.

#### **Auto Profile Feature Does Not Operate Correctly**

The auto profile feature does not operate correctly when switching from a profile with static WEP enabled to a profile with LEAP enabled. The computer fails to get a new IP address (CSCdw82830). This caveat is resolved in driver release 8.2.3.

#### **Driver Reports the Wrong MIC Error**

Driver version 8.01.06 reports the wrong MIC error when it has a single multicast key and MIC fails on a received packet. It increments the ACU's "Packets No MIC Seed" tally instead of the "Packets Incorrect MIC" tally (CSCdw11814). This caveat is resolved in driver release 8.2.3.

## **Open Caveats**

The following are known caveats for driver release 8.2.3.

#### **ACU Does Not Recognize Removal of One Radio Card Type and Insertion of Another**

If you start ACU while a client adapter of one radio type is inserted (such as a 340 series PC card) and then eject the card and replace it with a card of another radio type (such as a 350 series PC card), ACU indicates that "Your Wireless LAN Adapter is not inserted" until ACU is shut down and restarted (CSCdv67623).

### **LEAP Authentication Continues After LEAP Support Is Disabled**

If a profile that uses LEAP with a saved username and password is selected and then LEAP is disabled through the ACU installation program (by selecting Modify and deselecting the LEAP checkbox), the client adapter continues to LEAP authenticate after the system reboots (CSCdv64355). In fact, the client authenticates before login and remains associated after logoff.

### **Windows 95 Client Can Ping Access Point without a Driver**

If you install a client adapter in a computer running Windows 95 and then uninstall the driver, the client is still able to perform network functions, such as maintaining its association to the access point, pinging, and so on (CSCin07195).

### **Ping to Access Point Fails When You Disable and Enable the Driver**

If you install a client adapter in a computer running Windows 95 and then disable and enable the driver (through Device Manager's Disable in the Hardware Profile checkbox), the client becomes unable to ping the access point (CSCin07203). To enable the client to ping the access point, reboot your computer.

### **Getting Bug Information on Cisco.com**

If you are a Cisco registered user, you can use the Cisco TAC Software Bug Toolkit, which consists of three tools (Bug Navigator, Bug Watcher, and Search by Bug ID Number) that help you to identify existing bugs (or caveats) in Cisco software products.

Access the TAC Software Bug Toolkit today at: [http://www.cisco.com/cgi-bin/Support/Bugtool/launch\\_bugtool.pl](http://www.cisco.com/cgi-bin/Support/Bugtool/launch_bugtool.p)

# <span id="page-4-0"></span>**Troubleshooting**

For the most up-to-date, detailed troubleshooting information, refer to the Cisco TAC website at [http://www.cisco.com/tac.](http://www.cisco.com/tac) Select **Wireless Technologies** under Top Issues.

# <span id="page-4-1"></span>**Related Documentation**

For more information about 340 and 350 series client adapters, refer to the *Cisco Aironet Wireless LAN Client Adapters Installation and Configuration Guide for Windows*.

# <span id="page-4-2"></span>**Obtaining Documentation**

The following sections explain how to obtain documentation from Cisco Systems.

### **World Wide Web**

You can access the most current Cisco documentation on the World Wide Web at the following URL:

<http://www.cisco.com>

Translated documentation is available at the following URL:

[http://www.cisco.com/public/countries\\_languages.shtml](http://www.cisco.com/public/countries_languages.shtml)

## **Documentation CD-ROM**

Cisco documentation and additional literature are available in a CD-ROM package shipped separately from the Cisco Aironet Wireless LAN Client Adapters CD that shipped with your product. The Documentation CD-ROM is updated monthly and may be more current than printed documentation. The CD-ROM package is available as a single unit or as an annual subscription.

### **Ordering Documentation**

Cisco documentation is available in the following ways:

**•** Registered Cisco.com users (Cisco direct customers) can order Cisco product documentation from the Networking Products MarketPlace:

[http://www.cisco.com/cgi-bin/order/order\\_root.pl](http://www.cisco.com/cgi-bin/order/order_root.pl)

**•** Registered Cisco.com users can order the Documentation CD-ROM through the online Subscription Store:

<http://www.cisco.com/go/subscription>

• Nonregistered Cisco.com users can order documentation through a local account representative by calling Cisco corporate headquarters (California, USA) at 408 526-7208 or, elsewhere in North America, by calling 800 553-NETS (6387).

### **Documentation Feedback**

If you are reading Cisco product documentation on Cisco.com, you can submit technical comments electronically. Click the **Fax** or **Email** option under the "Leave Feedback" at the bottom of the Cisco Documentation home page.

You can e-mail your comments to bug-doc@cisco.com.

To submit your comments by mail, use the response card behind the front cover of your document, or write to the following address:

Cisco Systems Attn: Document Resource Connection 170 West Tasman Drive San Jose, CA 95134-9883

We appreciate your comments.

# <span id="page-5-0"></span>**Obtaining Technical Assistance**

Cisco provides Cisco.com as a starting point for all technical assistance. Customers and partners can obtain documentation, troubleshooting tips, and sample configurations from online tools by using the Cisco Technical Assistance Center (TAC) Web Site. Cisco.com registered users have complete access to the technical support resources on the Cisco TAC Web Site.

### **Cisco.com**

Cisco.com is the foundation of a suite of interactive, networked services that provides immediate, open access to Cisco information, networking solutions, services, programs, and resources at any time, from anywhere in the world.

Cisco.com is a highly integrated Internet application and a powerful, easy-to-use tool that provides a broad range of features and services to help you to

- **•** Streamline business processes and improve productivity
- **•** Resolve technical issues with online support
- **•** Download and test software packages
- **•** Order Cisco learning materials and merchandise
- **•** Register for online skill assessment, training, and certification programs

You can self-register on Cisco.com to obtain customized information and service. To access Cisco.com, go to the following URL:

<http://www.cisco.com>

## **Technical Assistance Center**

The Cisco TAC is available to all customers who need technical assistance with a Cisco product, technology, or solution. Two types of support are available through the Cisco TAC: the Cisco TAC Web Site and the Cisco TAC Escalation Center.

Inquiries to Cisco TAC are categorized according to the urgency of the issue:

- Priority level 4 (P4)—You need information or assistance concerning Cisco product capabilities, product installation, or basic product configuration.
- Priority level 3 (P3)—Your network performance is degraded. Network functionality is noticeably impaired, but most business operations continue.
- **•** Priority level 2 (P2)—Your production network is severely degraded, affecting significant aspects of business operations. No workaround is available.
- **•** Priority level 1 (P1)—Your production network is down, and a critical impact to business operations will occur if service is not restored quickly. No workaround is available.

Which Cisco TAC resource you choose is based on the priority of the problem and the conditions of service contracts, when applicable.

#### **Cisco TAC Web Site**

The Cisco TAC Web Site allows you to resolve P3 and P4 issues yourself, saving both cost and time. The site provides around-the-clock access to online tools, knowledge bases, and software. To access the Cisco TAC Web Site, go to the following URL:

#### <http://www.cisco.com/tac>

All customers, partners, and resellers who have a valid Cisco services contract have complete access to the technical support resources on the Cisco TAC Web Site. The Cisco TAC Web Site requires a Cisco.com login ID and password. If you have a valid service contract but do not have a login ID or password, go to the following URL to register:

#### <http://www.cisco.com/register/>

If you cannot resolve your technical issues by using the Cisco TAC Web Site, and you are a Cisco.com registered user, you can open a case online by using the TAC Case Open tool at the following URL:

#### <http://www.cisco.com/tac/caseopen>

If you have Internet access, it is recommended that you open P3 and P4 cases through the Cisco TAC Web Site.

#### **Cisco TAC Escalation Center**

The Cisco TAC Escalation Center addresses issues that are classified as priority level 1 or priority level 2; these classifications are assigned when severe network degradation significantly impacts business operations. When you contact the TAC Escalation Center with a P1 or P2 problem, a Cisco TAC engineer will automatically open a case.

To obtain a directory of toll-free Cisco TAC telephone numbers for your country, go to the following URL:

#### <http://www.cisco.com/warp/public/687/Directory/DirTAC.shtml>

Before calling, please check with your network operations center to determine the level of Cisco support services to which your company is entitled; for example, SMARTnet, SMARTnet Onsite, or Network Supported Accounts (NSA). In addition, please have available your service agreement number and your product serial number.

All other trademarks mentioned in this document or Web site are the property of their respective owners. The use of the word partner does not imply a partnership relationship between Cisco and any other company. (0203R)

Copyright © 2002, Cisco Systems, Inc. All rights reserved.

This document is to be used in conjunction with the documents listed in the ["Related Documentation"](#page-4-1) section.

CCIP, the Cisco *Powered* Network mark, the Cisco Systems Verified logo, Cisco Unity, Follow Me Browsing, FormShare, Internet Quotient, iQ Breakthrough, iQ Expertise, iQ FastTrack, the iQ Logo, iQ Net Readiness Scorecard, Networking Academy, ScriptShare, SMARTnet, TransPath, and Voice LAN are trademarks of Cisco Systems, Inc.; Changing the Way We Work, Live, Play, and Learn, Discover All That's Possible, The Fastest Way to Increase Your Internet Quotient, and iQuick Study are service marks of Cisco Systems, Inc.; and Aironet, ASIST, BPX, Catalyst, CCDA, CCDP, CCIE, CCNA, CCNP, Cisco, the Cisco Certified Internetwork Expert logo, Cisco IOS, the Cisco IOS logo, Cisco Press, Cisco Systems, Cisco Systems Capital, the Cisco Systems logo, Empowering the Internet Generation, Enterprise/Solver, EtherChannel, EtherSwitch, Fast Step, GigaStack, IOS, IP/TV, LightStream, MGX, MICA, the Networkers logo, Network Registrar, *Packet*, PIX, Post-Routing, Pre-Routing, RateMUX, Registrar, SlideCast, StrataView Plus, Stratm, SwitchProbe, TeleRouter, and VCO are registered trademarks of Cisco Systems, Inc. and/or its affiliates in the U.S. and certain other countries.